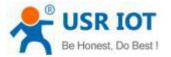

### **Quick Start Guide**

### Ethernet TO RS232/422/485 Serial Converter MODEL USR-N520

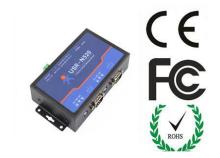

## **1.** Hardware Installation

- Use a standard Ethernet cable to connect the USR-N510 to an Ethernet router or connect it directly to a PC.
- RS-232/422/485 can connect with a PC or other serial port device by serial cables

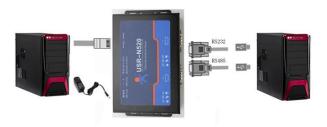

# 2. Serial Port

RS-232 DB9 Male Port

RS-485/422 Terminal header (Will provide connector)

| DB9<br>Pin | RS-232 | RS-422 | RS-485<br>Half Duplex |
|------------|--------|--------|-----------------------|
| 1          |        |        |                       |
| 2          | RXD    | RX+    |                       |
| 3          | TXD    | TX-    | Data-                 |
| 4          |        | 2      | 1                     |
| 5          | Ground |        |                       |
| 6          | 10.    |        | 20.<br>               |
| 7          | RTS    | TX+    | Data+                 |
| 8          | CTS    | RX-    |                       |
| 9          |        |        |                       |

# <section-header>

# 3. Software Installation

Download Setup/Test program from website
Install Virtual COM software- VCOM
http://www.usriot.com/p/2-ports-serial-device-servers/

Note: Be sure you have administrative rights and disable any firewalls/anti-virus software when install software.

**4.** Configure USR-N520

- Assign a static IP address to your computer in the 192.168.0.2 to 192.168.0.254 range. Mask 255.255.255.0. Ensure that your PC can communicate with your N520.
- The default IP address of USR-N520 is 192.168.0.7 Open your web browser and enter this IP to connect to USR-N510 for configure.

| Default Parameters           |               |  |  |  |
|------------------------------|---------------|--|--|--|
| User Name                    | admin         |  |  |  |
| Password                     | admin         |  |  |  |
| IP address                   | 192.168.0.7   |  |  |  |
| Mask                         | 255.255.255.0 |  |  |  |
| Gateway                      | 192.168.0.1   |  |  |  |
| Work Mode of Port 1          | TCP Server    |  |  |  |
| Local Port of Port 1         | 23            |  |  |  |
| Work Mode of Port 2          | TCP Server    |  |  |  |
| Local Port of Port 2         | 26            |  |  |  |
| Baud Rate                    | 115200        |  |  |  |
| Parity bit/Data bit/Stop bit | None/8/1      |  |  |  |

http://www.usriot.com sales@usriot.com